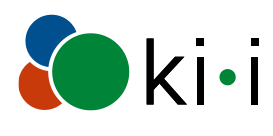

KOMPETENZNETZWERK<br>
INFORMATIONSTECHNOLOGIE<br>
zur Förderung der INTEGRATION<br>
von Menschen mit Behinderungen

# Website Stadt Hohenems

# Evaluierung nach WCAG 2.1 AA

Dipl.-Ing. Gerhard Nussbaum

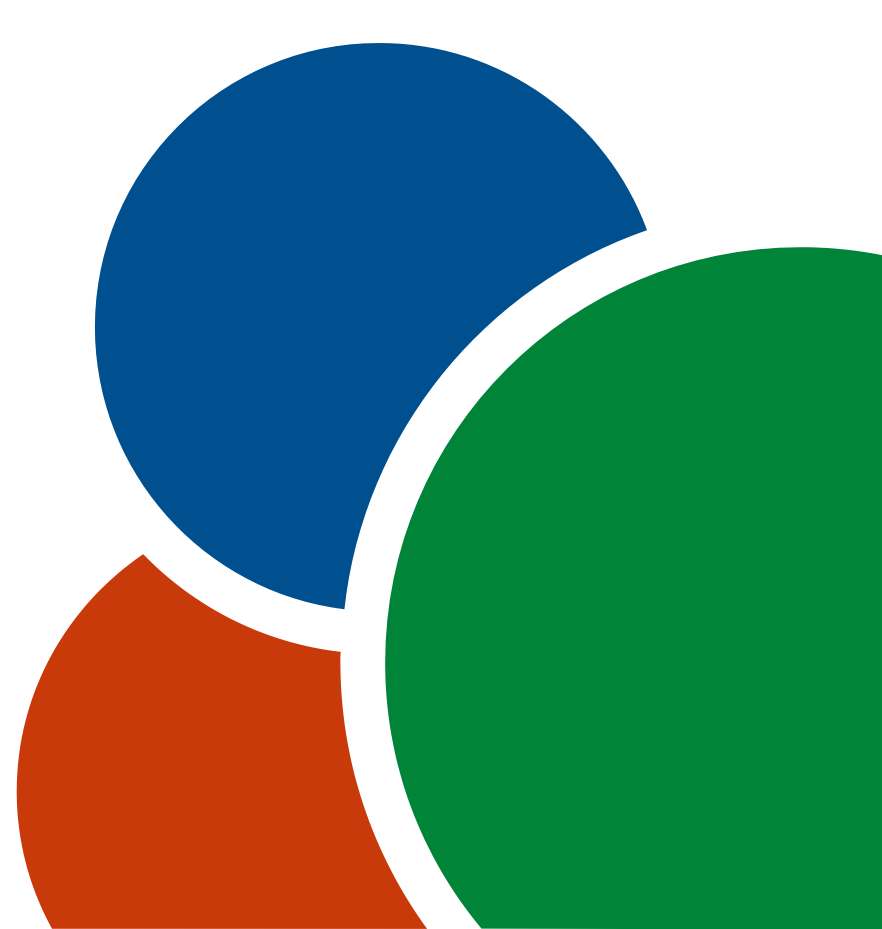

Version 1.1 Datum 17.05.2021

#### **Impressum**

KOMPETENZNETZWERK INFORMATIONSTECHNOLOGIE zur Förderung der INTEGRATION von Menschen mit Behinderungen

Altenberger Straße 69 4040 Linz, AUSTRIA Telefon: +43 732 2468-3770 E-Mail: office@ki-i.at www.ki-i.at

ZVR: 550736570

# **Inhaltsverzeichnis**

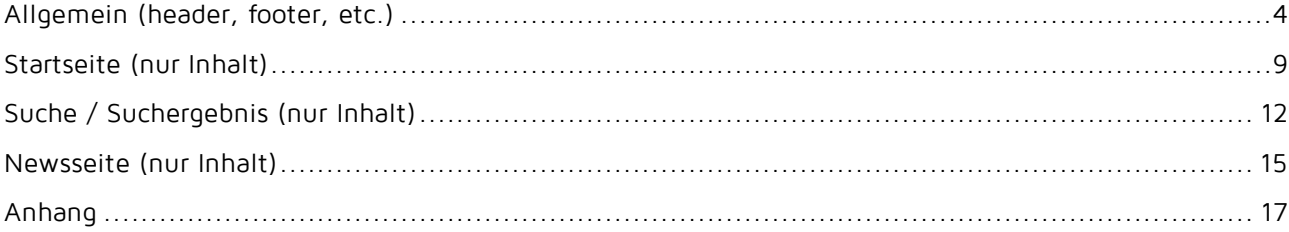

DIE IN DIESEM BERICHT AUFGEZEIGTEN FEHLER UND VERBESSERUNGSVORSCHLÄGE BETREFFEND WCAG 2.1 AA MÜSSEN AUCH AUF ALLEN ANDEREN SEITEN BERÜCKSICHTIGT WERDEN.

Zusätzliche Implementierungstechniken können im Dokument "How to Meet WCAG 2" [\(http://www.w3.org/WAI/WCAG21/quickref/\)](http://www.w3.org/WAI/WCAG21/quickref/) gefunden werden.

Dieser Bericht basiert auf den derzeit gültigen Web Content Accessibility Guidelines 2.1 (WCAG 2.1). Die Texte der Richtlinien und Erfolgskriterien wurden der deutschen Übersetzung von WCAG 2.0 [\(http://www.w3.org/Translations/WCAG20-de/\)](http://www.w3.org/Translations/WCAG20-de/) und von WCAG 2.1 [\(https://www.w3.org/TR/WCAG21/\)](https://www.w3.org/TR/WCAG21/) entnommen.

# <span id="page-3-0"></span>Allgemein (header, footer, etc.)

Diese Fehler treten auf allen Seiten auf und werden bei den einzelnen Seiten nicht mehr genannt.

# WCAG 2.1

Der Chat-Bot ist nicht Teil der Evaluierung, da es sich um ein Fremdprodukt handelt, welches per Iframe eingebettet ist.

### Stufe A

Richtlinie 1.1 Textalternativen

1.1.1 Nicht-Text-Inhalt

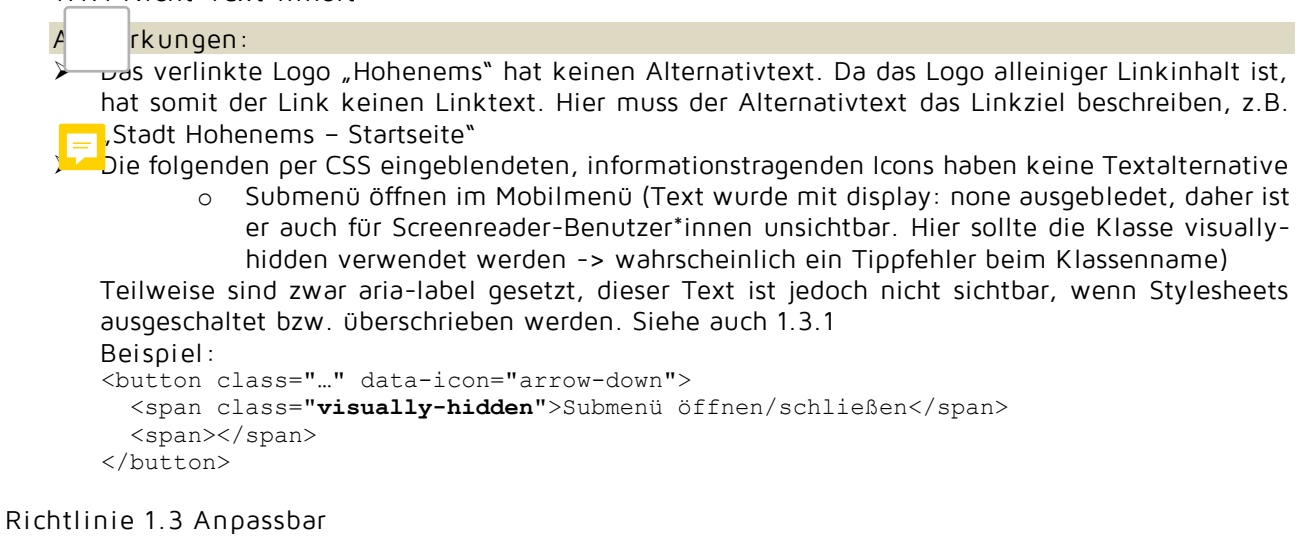

1.3.1 Info und Beziehungen

erkungen:

➢ Seitenstrukturtags wie header, main, footer, nav sollten mit aria-labelledby oder aria-label benannt werden, speziell wenn sie öfters vorkommen.

```
Beispiel :
<nav aria-labelledby="hauptmenuehead">
   <h2 id="hauptmenuehead">Hauptmenü</h2>
 …
```

```
\langle/nav\rangle
```
oder <nav aria-label="Hauptmenü">…</nav>

Ls gibt nicht-dekorative bzw. informationstragende Icons bzw. Inhalte, die per CSS eingeblendet werden und die keine Alternative haben. Werden Stylesheets überschrieben oder ausgeschaltet, dann sind diese per CSS eingeblendeten Inhalte nicht mehr vorhanden.

```
• News
     · Newsübersicht
          Aktuelle Initiativen
     o Wetter
     o Webcams
• Amt & Service
```
Siehe F87<https://www.w3.org/WAI/WCAG21/Techniques/failures/F87.html> Dies betrifft:

o Submenü öffnen im Mobilmenü

#### 1.3.2 Bedeutungstragende Reihenfolge

#### Anmerkungen:

➢ Die Inhalte sind im DOM etwas durcheinander.

- o Die Inhalte des Login-Dialogs sind im Header, der Login-Button befindet sich jedoch im Footer. Hier sollten die Inhalte des Login-Dialogs im DOM nach dem Login-Button kommen.
- o Wird in der Suche etwas eingegeben, dann erscheint darunter automatisch ein Listbox mit Ergebnissen. Diese Listbox wird jedoch am erst am Ende des DOM eingefügt. Hier ist besser, diese Listbox nach dem Eingabefeld im DOM einzufügen.

#### 1.3.3 Sensorische Eigenschaften

#### Anmerkungen:

Es gibt per CSS eingeblendete, informationstragende Icons die keine Textalternative haben. Siehe 1.1.1

#### Richtlinie 1.4 Unterscheidbar

#### 1.4.1 Benutzung von Farbe

#### Anmerkungen:

 $\mathsf{\Gamma}$ ritt ein Fehler im Login auf, dann werden die fehlerhaften Eingabefelder nur farblich markiert. Hier sollte es auch eine Fehlermeldung geben. Zudem sollte bei den fehlerhaften Eingabefeldern aria-invalid="true" gesetzt werden. Siehe 3.3.1

#### Richtlinie 2.1 Per Tastatur zugänglich

#### 2.1.1 Tastatur

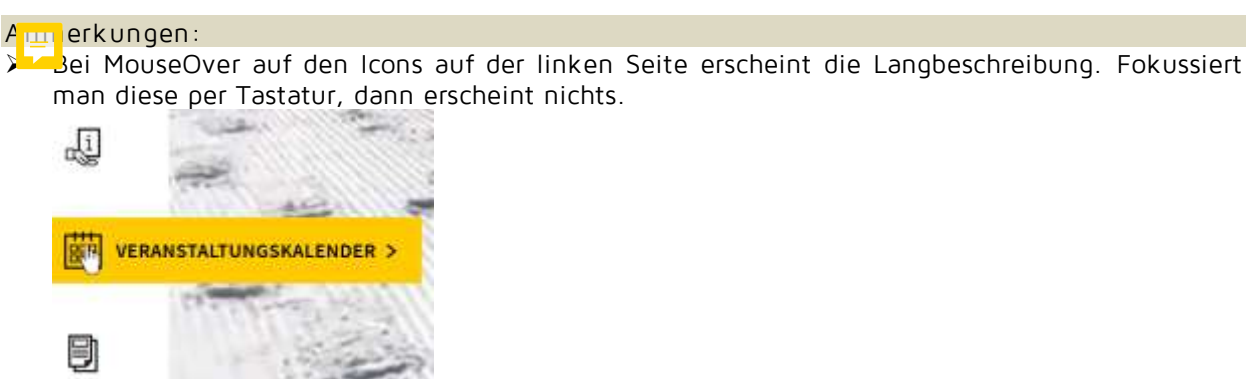

#### Richtlinie 2.4 Navigierbar

#### 2.4.3 Fokus-Reihenfolge

#### $A$  rkungen:

 $\dagger$ d modale Dialoge wie Mobilmenü, Suche oder Login offen, dann kann man über diese hinaus im Hintergrund unsichtbar weiter tabben. Sind derartige Dialoge offen, dann sollte man nur zirkulär innerhalb des Dialogs tabben können. Beispiel für modalen Dialog siehe <https://www.w3.org/TR/wai-aria-practices-1.1/examples/dialog-modal/dialog.html> Achtung – unbedingt auch die ARIA-Attribute wie im Beispiel setzen. Besonders wichtig ist ariamodal="true"

#### 2.4.4 Linkzweck (im Kontext)

#### Anmerkungen:

➢ Das verlinkte Logo "Hohenems" hat keinen Alternativtext. Da das Logo alleiniger Linkinhalt ist, hat somit der Link keinen Linktext. Siehe 1.1.1

Richtlinie 3.2 Vorhersehbar

3.2.2 Bei Eingabe

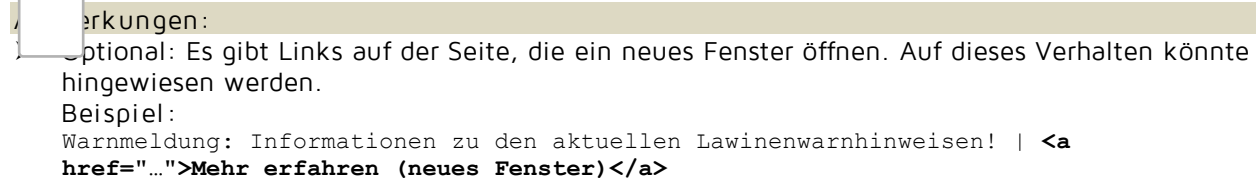

Richtlinie 3.3 Hilfestellung bei der Eingabe

#### 3.3.1 Fehl ererkennung

#### Anmerkungen:

➢ Tritt ein Fehler im Login auf, dann werden die fehlerhaften Eingabefelder nur farblich markiert. Hier sollte es auch eine Fehlermeldung geben. Zudem sollte bei den fehlerhaften Eingabefeldern aria-invalid="true" gesetzt werden.

```
Beispiel :
<label for="login-form-log">E-Mail</label>
<input class="input" id="login-form-log" type="text" name="log" placeholder="E-
Mail" required="" aria-invalid="true" aria-describedby="login-form-log-err">
<p id="login-form-log-err" aria-live="assertive" aria-atomic="true">
   Bitte geben Sie Ihre E-Mal-Adresse an.
</p>
```
Der Container für die Fehlermeldung sollte von Beginn an im DOM sein. Der Container kann dann dynamisch befüllt werden.

Richtlinie 4.1 K ompatibel

4.1.1 Syntax anal yse

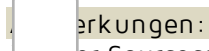

**Jer Sourcecode ist nicht valide.** 

4.1.2 Name, Rolle, Wert

A<sub>nm</sub>nerkungen:

➢ Das verlinkte Logo "Hohenems" hat keinen Alternativtext. Da das Logo alleiniger Linkinhalt ist, hat somit der Link keinen Linktext. Siehe 1.1.1

▶ Der <iframe> des Chatbots hat den Title "Messenger button". Hier ist der Title "Livechat" besser.

### Stufe AA

Richtlinie 1.4 Unterscheidbar

1.4.3 Kontrast (Minimum)

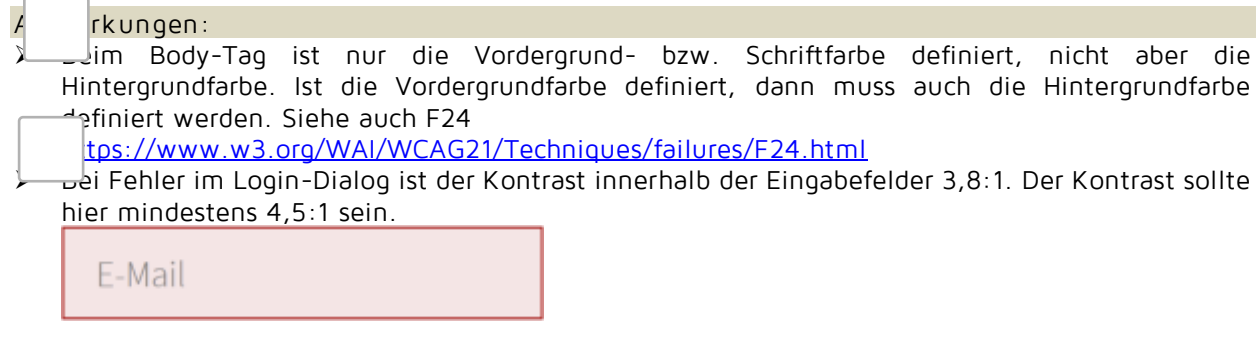

1.4.4 Tex tgröße ändern

Anmerkungen:

➢ Die Textgröße kann im Chrome und Internet Explorer nicht verändert werden, da die Schriftgrößen in der absoluten Einheit px festgelegt sind. Schriftgrößen sollten in relativen Einheiten wie em, rem oder % festgelegt werden.

#### 1.4.10 Reflow

#### Anmerkungen: ➢ Ist der Viewport < 1024px breit, dann verschwindet der Hinweis "Hohenems am Smartphone immer dabei?". Die Inhalte müssen auch auf einem 320px breiten Display ohne Informationsund Funktionsverlust darstellbar sein. Siehe auch F102 <https://www.w3.org/WAI/WCAG21/Techniques/failures/F102> 1.4.13 Content on Hover or Focus **Minnerkungen:** Bei MouseOver auf den Icons auf der linken Seite erscheint die Langbeschreibung. Die Langbeschreibung sollte man schließen können, ohne dass man den Mauszeiger bewegt, z.B. per

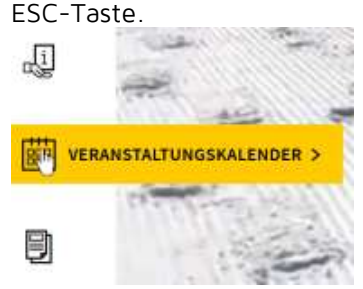

#### Richtlinie 2.4 Navigierbar

2.4.7 Fokus sichtbar

#### erkungen:

er Tastatur-Fokus ist teilweise nur schlecht oder gar nicht sichtbar. Test: per Tab-Taste durch die interaktiven Elemente der Seite tabben – der Fokus muss bei jedem Tab-Tasten-Druck erkennbar sein.

➢ Sind modale Dialoge wie Mobilmenü, Suche oder Login offen, dann kann man über diese modalen Dialoge hinaus im Hintergrund unsichtbar weitertabben. Die modalen Dialoge sollten auch komplett Modal angezeigt werden. Siehe 2.4.3

#### Richtlinie 4.1 K ompatibel

#### 4.1.3 Status Messages

#### erkungen:

➢ Schlägt der Login fehl, dann erscheint die Meldung "Login fehlgeschlagen. Bitte versuchen Sie es erneut.". Diese Fehlermeldung sollte mit role="alert" oder aria-live="assertive" ausgezeichnet werden.

```
Beispiel :
```

```
<p role="alert" aria-atomic="true">
```

```
 Login fehlgeschlagen. Bitte versuchen Sie es erneut.
\langle/p>
```
Der Container für die Fehlermeldung sollte von Beginn an im DOM sein. Der Container kann dann dynamisch befüllt werden.

# Allgemeine Anmerkungen

• Die Pfeile nach oben bei geöffnetem Untermenü im Mobilmenü haben die Beschriftung "Submenü öffnen" Dies ist falsch, hier sollte dann "Submenü schließen" stehen. Hier sollte der Text auch etwas eindeutiger sein. Z.B. "Submenü News öffnen".

News  $\hat{\phantom{a}}$ Newsübersicht  $\checkmark$ Wetter Webcams • Das Mobilmenü könnte zusätzlich mit etwas ARIA angereichert werden. Bei den Buttons zum Öffnen/Schließen der Untermenüs o sollte aria-haspopup="true" gesetzt werden.

- o sollte bei geschlossenem Untermenü aria-expanded="false" gesetzt werden.
- o sollte bei geöffnetem Untermenü aria-expanded="true" gesetzt werden.

#### Beispiel :

```
<li id="menu-item-142" class="…">
  <a href="…"><span>News</span></a>
  <button class="…" … aria-haspopup="true" aria-expanded="false">
    <span></span>
     <span class="visually-hidden">Submenü News öffnen</span>
   </button>
   <ul class="sub-menu">
 …
  \langle/ul>|1i\rangle
```
• Dem Eingabefeld für die Suche wurde per aria-label der folgende Text zugewiesen: "Wenn automatisch vervollständigte Ergebnisse verfügbar sind, dann verwende die Pfeile nach oben und unten zur Auswahl und die Eingabetaste, um zur gewünschten Seite zu gelangen. Nutzende von Touch-Geräten erkunden mit Touch oder mit Wischgesten." Aria-label überschreibt sämtliche Beschriftungen – hier wird dieser Text als Beschriftung vorgelesen. Das ist verwirrend. Besser ist, diesen Text per aria-describedby zuzuweisen. Der Container des Textes kann mit display: none ausgeblendet werden.

```
Beispiel :
<label for="search">Suchbegriff eingeben</label>
<input id="search" type="text" ... aria-describedby="searchdesc">
<p id="searchdesc" style="display: none">
   Wenn automatisch vervollständigte Ergebnisse verfügbar sind, dann verwende die 
   Pfeile nach oben und unten zur Auswahl und die Eingabetaste, um zur gewünschten 
   Seite zu gelangen. Nutzende von Touch-Geräten erkunden mit Touch oder mit 
   Wischgesten.
</p>
```
# <span id="page-8-0"></span>Startseite (nur Inhalt)

URL:<https://gmh.bap.cc/>

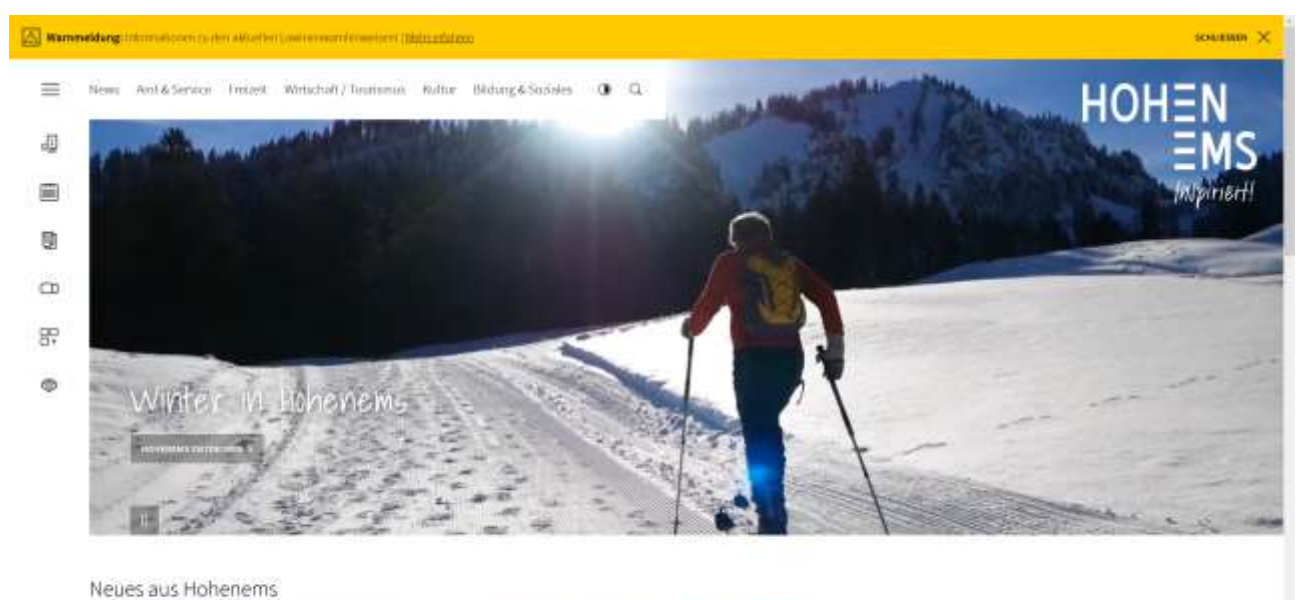

.<br>Old bles R.

# WCAG 2.1

# Stufe A

Richtlinie 1.1 Textal ternativen

1.1.1 Nicht-Text-Inhalt

 $\sqrt{\ln n}$ nerkungen: Die Grafik für das Wetter hat keinen Alternativtext. భ్తు

Richtlinie 1.2 Zeitbasierte Medien: Stellen Sie Alternativen für zeitbasierte Medien zur Verfügung.

1.2.1 Reine Audio- und Videoinhalte (aufgezeichnet)

```
Anmerkungen:
➢ Die Videos sind rein dekorativ.
```
#### 1.2.2 Untertitel (aufgezeichnet)

#### Anmerkungen:

➢ Die Videos sind rein dekorativ.

1.2.3 Audiodeskription oder Medienalternative (aufgezeichnet)

#### Anmerkungen:

➢ Die Videos sind rein dekorativ.

Richtlinie 1.3 Anpassbar

1.3.1 Info und Beziehungen

#### erkungen:

lie Liste der Teaser und der Veranstaltungen sind semantisch gesehen Listen und sollten als solche umgesetzt werden.

Beispiel :

```
\langle u1 \rangle\langleli\rangle <a class="no-style" href="..." rel="noopener">
        <div class="post-item__inner">
          <div class="post-item__inner__image">
             <div class="img-container img-container--cover lazy loaded">
               <div class="img-container__inner">
                \langleimg src="..." alt="" s\overline{1}zes="..." srcset="..." aria-hidden="true">
               </div>
            \langlediv>
         \langle/div\rangle <p class="post-item__inner__text content">
            <span class="term">Kultur</span><br />
            <strong class="headline">
               Kleine digitale Kulturformate in Zeiten des Lockdowns
             </strong>
         \langle/p>
       \langle/div>\langlea>
  \langle/li>
   ...
\langle/ul>
```
Achtung, die Listen bei den Teasern sind derzeit falsch umgesetzt. Dadurch ist auch der Source **L**ode nicht valide.

Bei den Veranstaltungen ist der Titel per CSS hervorgehoben (<p class="headline">). Diese Hervorhebung geht semantisch verloren. Hier sollte z.B. zusätzlich mit <strong> ausgezeichnet werden.

Die Liste der Links unter Service ist semantisch gesehen eine Liste und sollte als solche umgesetzt werden.

Richtlinie 3.2 Vorhersehbar

#### 3.2.2 Bei Eingabe

#### Anmerkungen:

➢ Optional: Es gibt Links auf der Seite, die ein neues Fenster öffnen. Auf dieses Verhalten könnte hingewiesen werden. Beispiel :

<a href="…">Webcams (neues Fenster)</a>!

#### Richtlinie 4.1 K ompatibel

#### 4.1.1 Syntax anal yse

Anmerkungen: ➢ Der Sourcecode ist nicht ganz valide.

### Stufe AA

Richtlinie 1.2 Zei tbasierte Medien

#### 1.2.5 Audiodesk ription (aufgezeichnet)

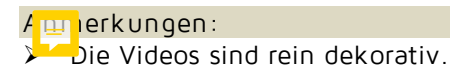

Richtlinie 1.4 Unterscheidbar

```
1.4.10 Reflow
```
#### Anmerkungen:

➢ Ist der Viewport < 1024px breit, dann verschwindet das Wetter. Die Inhalte müssen auch auf einem 320px breiten Display ohne Informationsverlust darstellbar sein.

Richtlinie 2.4 Navigierbar

2.4.7 Fokus sichtbar

#### Anmerkungen:

➢ Der Tastatur-Fokus ist teilweise nur schlecht oder gar nicht sichtbar. Test: per Tab-Taste durch die interaktiven Elemente der Seite tabben – der Fokus muss bei jedem Tab-Tasten-Druck erkennbar sein.

### Allgemeine Anmerkungen

• Die Tabs "Aktuelles" und "Service" könnten als richtige Tabs umgesetzt werden. Derzeit gehen hier die Zusammenhänge verloren, wenn der Screenreader die Inhalte vorliest. Visuell gesehen sind es Tabs.

```
Beispiel :
```

```
<div class="tabs">
   <div role="tablist">
     <button role="tab" aria-selected="true" aria-controls="aktuelles_tab" 
       id="aktuelles">Aktuelles
     </button>
     <button role="tab" aria-selected="false" aria-controls="service_tab" 
       id="service">Service
     </button>
  \langlediv>
   <div role="tabpanel" id="aktuelles_tab" aria-labelledby="aktuelles">
    \langle p \rangle...\langle p \rangle\langlediv> <div role="tabpanel" id="service_tab" aria-labelledby="service" hidden="hidden">
    \langle p \rangle...\langle p \rangle\langle/div>
\langle/div\rangle
```
Siehe auch<https://www.w3.org/TR/wai-aria-practices-1.1/examples/tabs/tabs-2/tabs.html>

# <span id="page-11-0"></span>Suche / Suchergebnis (nur Inhalt)

URL:<https://gmh.bap.cc/?s=hohenems>

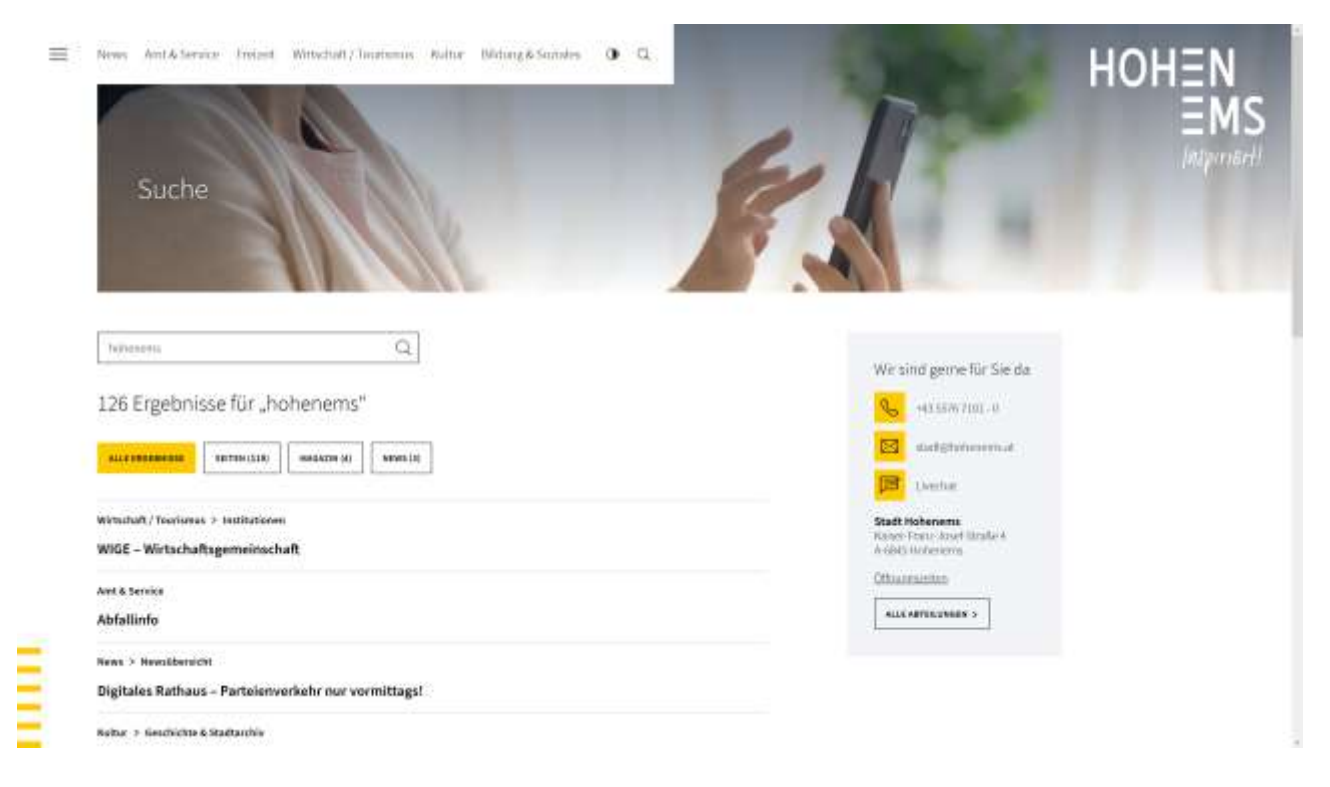

# WCAG 2.1

# Stufe A

Richtlinie 1.3 Anpassbar

1.3.1 Info und Beziehungen

#### **Annerkungen:**

- Bei den Suchergebbissen wird das eigentliche Ergebnis per CSS hervorgehoben (z.B. <span class="h3">Gemeindeblatt</span>). Diese Hervorhebung geht semantisch verloren. Hier sollte z.B. zusätzlich mit <strong> ausgezeichnet werden.
- ➢ Es gibt nicht-dekorative, informationstragende Icons bzw. Inhalte, die per CSS eingeblendet werden und die keine Alternative haben. Werden Stylesheets überschrieben oder ausgeschaltet, dann sind diese per CSS eingeblendeten Inhalte nicht mehr vorhanden.

KulturGeschichte & Stadtarchiv

**Geschichte von Hohenems** 

Amt & ServicePolitikWeitere Gremien

**Delegierte** 

Amt & ServicePolitikWeitere Gremien

Kommissionen

Siehe F87<https://www.w3.org/WAI/WCAG21/Techniques/failures/F87.html>

Dies betrifft:

o ">"-Zeichen bei den Suchergebnissen

➢ Die Kategorie-Auswahl ist semantisch als Checkbox-Gruppe umgesetzt. Checkbox-Gruppen sollten mit einer Beschriftung gruppiert werden, z.B. mit <fieldset> und <legend>. Siehe auch 4.1.2

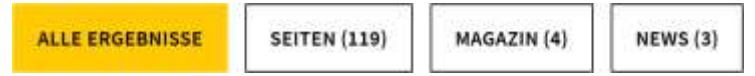

Richtlinie 3.2 Vorhersehbar

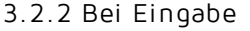

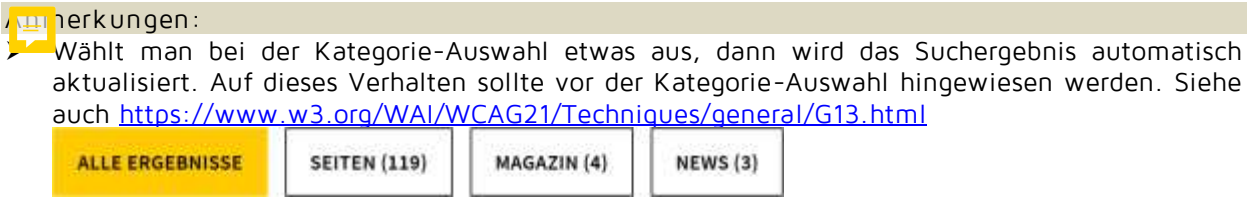

Richtlinie 4.1 K ompatibel

4.1.2 Name, Rolle, Wert

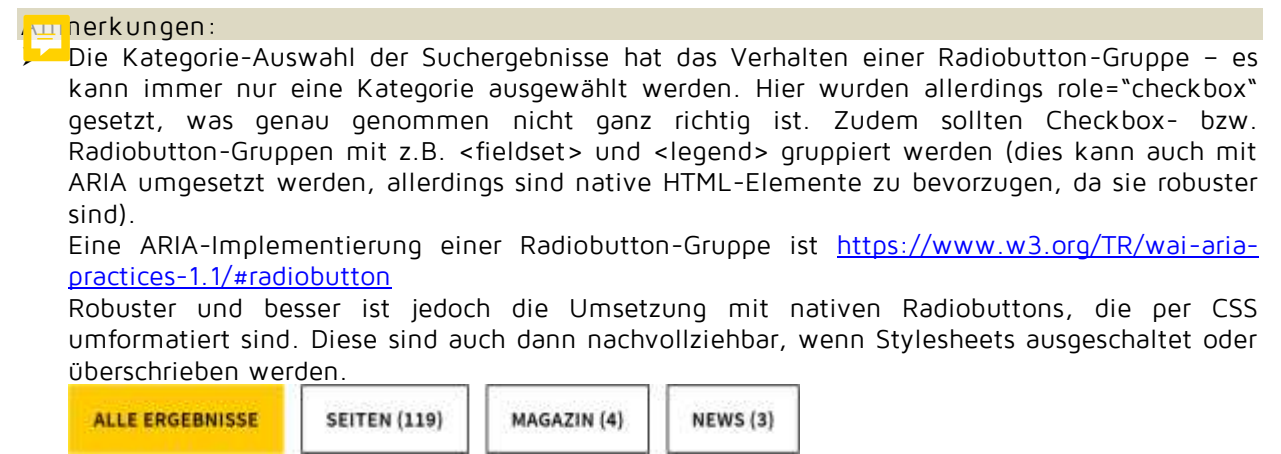

### Stufe AA

Richtlinie 2.4 Navigierbar

2.4.7 Fokus sichtbar

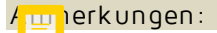

➢ Der Tastatur-Fokus ist teilweise nur schlecht oder gar nicht sichtbar. Test: per Tab-Taste durch die interaktiven Elemente der Seite tabben – der Fokus muss bei jedem Tab-Tasten-Druck erkennbar sein.

Richtlinie 3.1 Lesbar

3.1.2 Sprache von Teilen

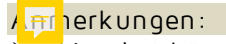

➢ Livechat könnte als Englisch ausgezeichnet werden.

# Allgemeine Anmerkungen

Bei den Suchergebnissen ist eine Art Breadcrumb-Navigation vor dem eigentlichen Ergebnis vorangestellt. Für Screenreader-Benutzer\*innen ist dies jedoch nicht gut, da dann zuerst die

weniger wichtigen Informationen vorgelesen werden. Hier sollte die Reihenfolge im DOM umgedreht werden. Beispiel siehe 1.3.1

Zudem steht dieser Breadcrumb-Trail etwas verloren da und man weiß nicht genau was das bedeutet, wenn es vorgelesen wird. Einführende bzw. beschreibende Worte wie z.B. "Position:" oder "zu finden unter" würde dies klarer machen.

Wirtschaft / Tourismus > Institutionen

WIGE - Wirtschaftsgemeinschaft

# <span id="page-14-0"></span>Newsseite (nur Inhalt)

URL:<https://gmh.bap.cc/news/sanierungsplaene-im-citybereich/>

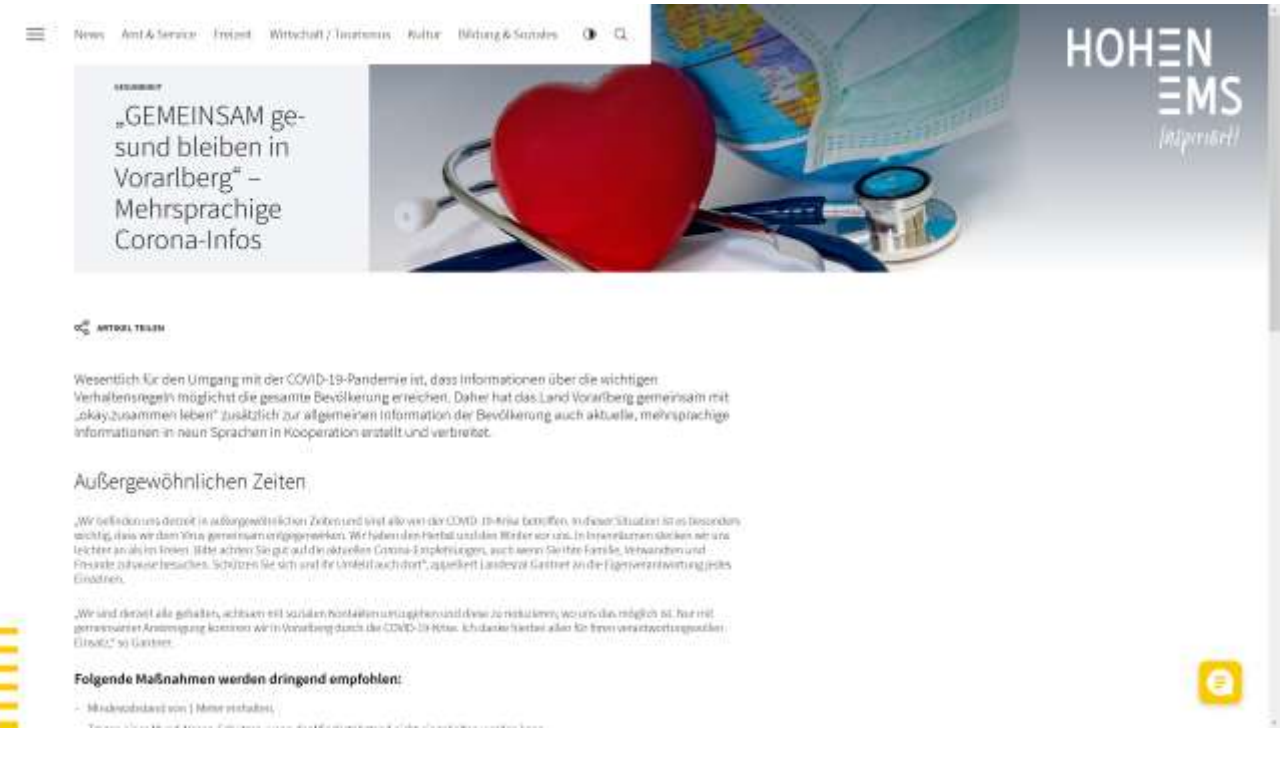

# WCAG 2.1

### Stufe A

Richtlinie 1.1 Textalternativen

#### 1.1.1 Nicht-Text-Inhalt

#### **An nerkungen:**

Das Bannerbild hat einen wenig aussagekräftigen Alternativtext. Das Bannerbild transportiert jedoch keine Informationen, es ist eine reine Dekoration. Hier ist besser, den Alternativtext und den Title leer zu lassen, also alt="" und title="". Zusätzlich kann aria-hidden="true" gesetzt werden.

#### Richtlinie 1.3 Anpassbar

1.3.2 Bedeutungstragende Reihenfolge

#### Anmerkungen:

Die Inhalte sind im DOM etwas durcheinander. Die Inhalte des "Artikel teilen"-Dialogs sind im Header, der Button befindet sich jedoch im Inhaltsbereich. Hier sollten die Inhalte des "Artikel teilen"-Dialogs im DOM nach dem "Artikel teilen"-Button kommen.

#### Richtlinie 2.4 Navigierbar

2.4.3 Fokus-Reihenfolge

#### <mark>An</mark>nerkungen:

Ist der modale Dialog "Artikel teilen" offen, dann kann man über diesen hinaus im Hintergrund unsichtbar weiter tabben. Ist der Dialog offen, dann sollte man nur zirkulär innerhalb des Dialogs tabben können. Beispiel für modalen Dialog siehe [https://www.w3.org/TR/wai-aria-practices-](https://www.w3.org/TR/wai-aria-practices-1.1/examples/dialog-modal/dialog.html)[1.1/examples/dialog-modal/dialog.html](https://www.w3.org/TR/wai-aria-practices-1.1/examples/dialog-modal/dialog.html)

Achtung – unbedingt auch die ARIA-Attribute wie im Beispiel setzen. Besonders wichtig ist ariamodal="true"

2.4.4 Linkzweck (im Kontext)

An merkungen:

➢ Optional: Es gibt Links, bei denen der URL der Linktext ist. Hier sind sprechende Linktexte besser. Siehe Beispiel unter 3.2.2

Richtlinie 3.2 Vorhersehbar

3.2.2 Bei Eingabe

#### $\frac{1}{2}$ nerkungen:

➢ Optional: Es gibt Links auf der Seite, die ein neues Fenster öffnen. Auf dieses Verhalten könnte hingewiesen werden.

Beispiel :

Informieren Sie sich für weitere Informationen gerne auf den Websites des Landes Vorarlberg oder **<a href="http://www.okay-line.at">"okay.zusammen leben" (neues Fenster)</a>**!

### Stufe AA

Richtlinie 2.4 Navigierbar

2.4.7 Fokus sichtbar

#### Anmerkungen:

Ist der modale Dialog "Artikel teilen" offen, dann kann man trotzdem über den Dialog hinaus unsichtbar im Hintergrund mit der Tab-Taste durch die Inhalte tabben. Der Dialog sollte komplett Modal sein. Siehe 2.4.3

# Allgemeine Anmerkungen

• Die beiden Listen im Fließtext haben bei schmalem Fenster (<1024px) eine andere Schriftgröße.